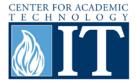

## **Facebook: Creating an Account**

A Facebook profile allows users to socially network with people all around the country and the world. It can also be used a useful tool in the classroom; students can collaborate on course work, have discussions, and practice concepts.

#### Step 1

Go to the website <u>www.facebook.com</u>. On the main page, enter personal information in the fields provided.

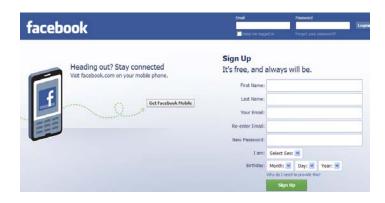

## Step 2

Once the proper information has been entered, a screen like the one below will appear. To locate friends on Facebook, enter a valid email. If desired, press "Skip this Step" to continue.

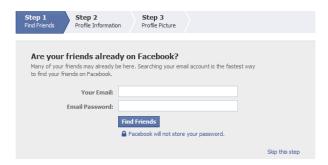

#### Step 3

Next, answer the questions about high school, college/university, and employer. By filling out these categories networking becomes easier at times.

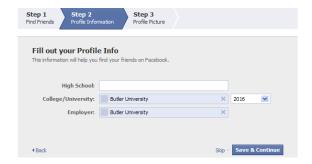

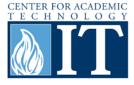

#### Step 4

The final step of basic profile creation is the option to upload a profile picture. Choose a current picture from the computer or take a photo with a webcam.

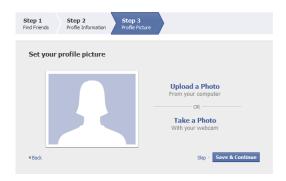

#### Step 5

Now the profile is created. By using the sidebar and top search bar, navigation all over the site is possible.

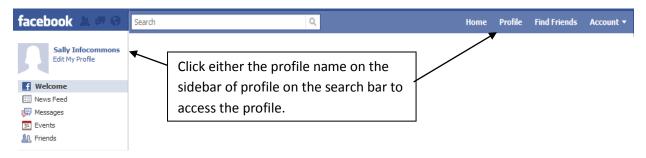

#### Step 6

Now the profile, which will look similar to the sample of "Sally Infocommons" below, is accessible and ready for use. On the Wall, friends can write messages, add/take a photo, add/record a video, share an event or share a link. The Info tab shows personal information.

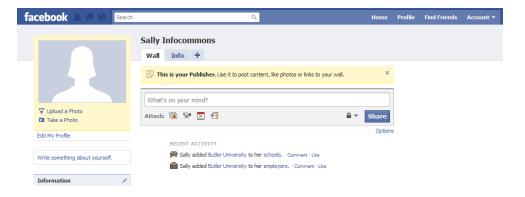

## Step 7

Finally other useful features on Facebook include sending a message which will only be seen by the person/people it is sent to and the other is the chat option which is very similar to instant messaging.

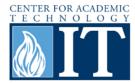

### **More Information**

For access to additional information, tutorials and workshops, please visit the Center for Academic Technology website, <a href="http://www.butler.edu/it/cat">http://www.butler.edu/it/cat</a> or contact any Center for Academic Technology staff member at <a href="mailto:training@butler.edu">training@butler.edu</a>, or contact the Information Commons desk in Irwin Library at <a href="mailto:infocommons@butler.edu">infocommons@butler.edu</a> or 940-9235.

# **Creative Commons licensing**

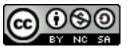

This quick guide is licensed under a <u>Creative Commons Attribution-Noncommercial-Share Alike 3.0 United States License</u>.